# **What is covered in this FAQ?**

- Types of Reports
- Getting information out of Argos reports
- Closing Argos while its running
- Requesting changes to Argos reports
- Requesting AIS to run the report
- Contact Information
- Glossary Page
- Test vs. Production Folders

# **All I see is a folder. Where are the reports?**

When you first log in to Argos all you will see is this:

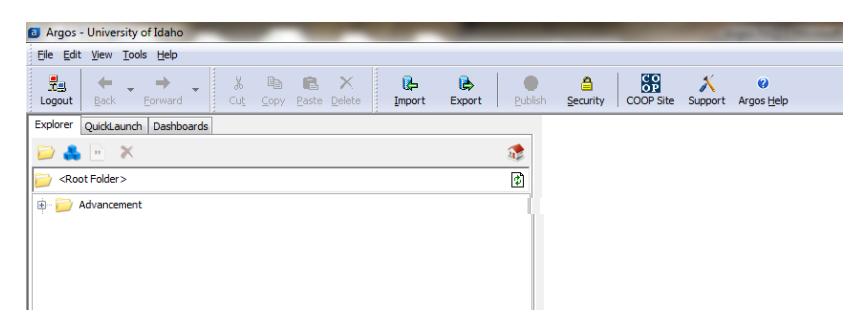

To access the reports click the plus sign  $(\oplus)$  to open the "Advancement" folder and display the "Production" and "Test" folders. Click on the plus sign ( $\bigoplus$ ) next to the "Production" folder to display the other folders you have access to. Once you are able to see those folders you can again click the plus signs ( $\oplus$ ) next to them to reveal the DataBlocks and reports.

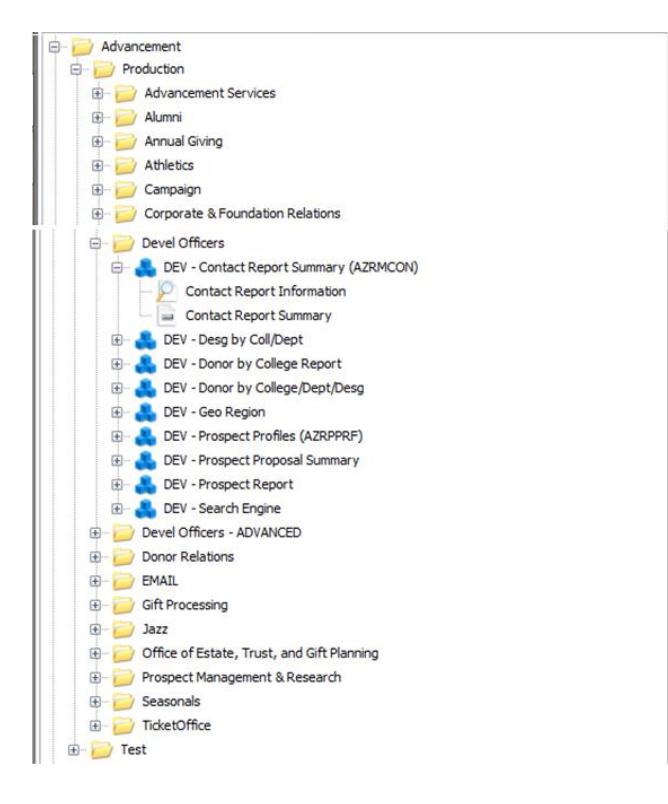

# **What is the Test folder for?**

The test folder houses reports that are currently under review. You will not need to access any reports in the Test folder unless Advancement Information Services (AIS) specifically asks you to review one. Reports in the Test folder are using Pre-Production (old) data so the information obtained when using them should not be distributed. If a report was not built for you your use and interpretation of the data will likely be incorrect. Reports are built for specific recipients with specific parameters, including how money is counted.

### **What types of reports are there?**

#### *What do the blue blocks and magnifying glasses mean?*

The blue block symbol (**120**) denotes a DataBlock where the programmers write the code. Clicking the plus sign (  $\Box$ ) will expand down and allow you to see reports you can run for that DataBlock. There are three report types:

The magnifying glass represents a "**Viewer**" report. This report will launch in Argos to view.

 $\overline{\mathbf{12}}$  The quotes represent a "**CSV**" report. This report will create a .csv file that will have the option to save, email, or create and launch. If launch is chosen the file will automatically open in Excel. The .csv file can be opened in Excel and then saved as an Excel Workbook (.xlsx).

**Li**  The bar represents a "**PDF**" report. This report will create a .pdf file that will have the option of saving, emailing, printing, or launching. If launch is chosen the report it will open in the Argos PDF viewer.

Ξ The three, multicolor lines represent a "**Text**" report. This report will create a text document (there are very few of this type of report).

# **Can I copy information from a Viewer report into Excel?**

Results in the Viewer are able to be exported to Excel. Right-click anywhere in the white space once the report has been run and select "Save Results". Click "Save" or "Launch." Both options will allow you to choose where the file will be saved. The file must be saved as a .csv but can later be resaved as an Excel Workbook.

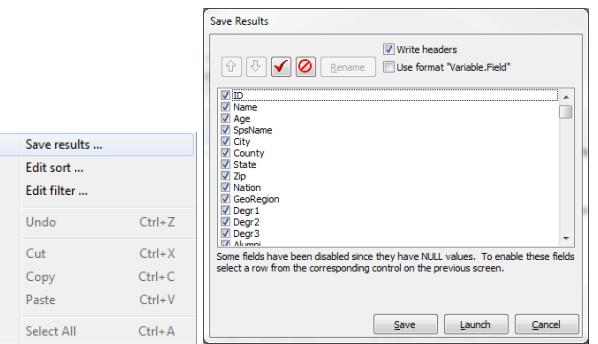

# **My report is taking a long time…**

After 15 minutes (900 seconds) of running Argos will ask if you would like to continue waiting or cancel your current operation. To get out of a report you didn't want/mean to run you have to either wait for it to finish or wait 15 minutes for the 'Cancel current operation' option. **Argos will disconnect from the database after 30** 

**minutes of a report running.** This will not be obvious and it may look like the report is still running. If you get a second 15-minute-check from Argos then press the 'Cancel current operation' button and request AIS to run the report for you.

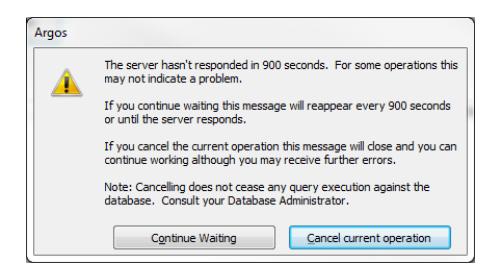

#### **Can I close Argos while a report is still running?**

Some Argos reports will take a while to run and might not finish within the time period you have available (*See Glossary for approximate runtimes*). If you CTL-ALT-DEL—or by some other method forceclose Argos—while a report is still running it will **LOCK** the report and no one will be able to use it for ~3- 5 hours. As an added bonus, the user who locked the report's name is displayed as the "locker" whenever someone tries to run the report.

### **The glossary says my report will take more than 15 minutes. Can I run it?**

If a report takes less than 30 minutes to run then you will be able to run it in Argos. Simply click the 'Continue Waiting' button when the 15-minute-check pops up from Argos.

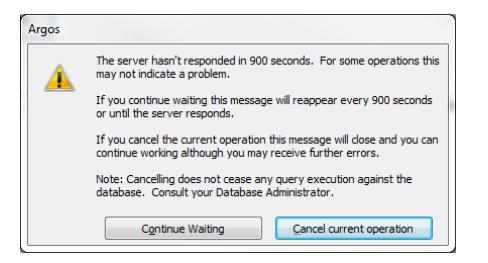

# **How do I request AIS to run a report for me?**

If a report takes longer than 30 minutes to run you may request AIS to run the report for you. Please click on the blue text (**Questions? Please click here to email advserv\_it ...**) and put which parameters (boxes checked, values from lists selected, etc.) you want used into the email. Also make a note that you tried to run the report but it took longer than 30 minutes.

# **How do I make changes to an Argos report or request a whole new report?**

Report requests and modification requests can be submitted through VandalWeb. To access the forms log in to VandalWeb and click on the "Advancement Officers" link, then the "Vandal Advance" link, and finally the "Advancement Services Menu" link will open the Report main menu. To request a brand new Argos report or to request modifications to a current Argos report use the "Request Program Modification" link. Be as detailed in the request as possible.

#### University of Idaho Vandal Web

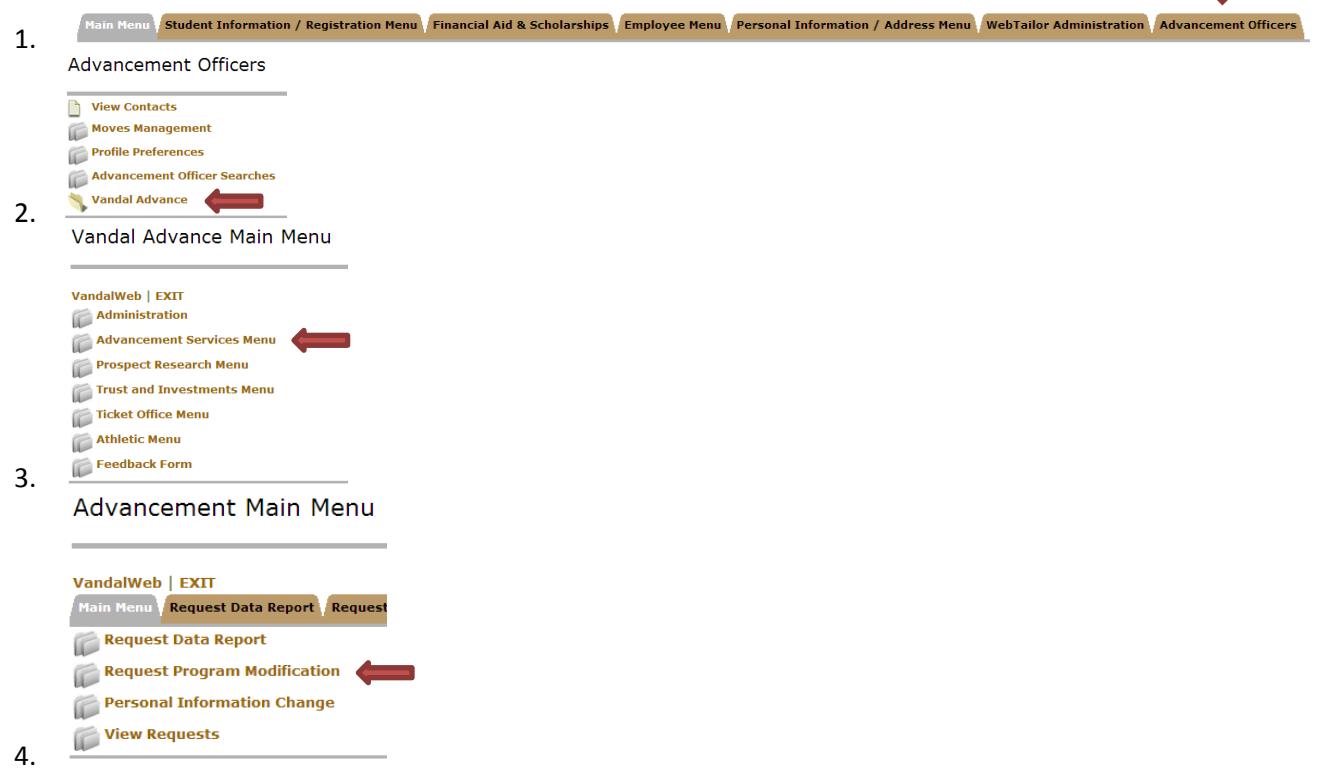

# **Can I get contact information from Argos?**

Contact information is generally not supplied in Argos. To submit data requests (contact info) log into VandalWeb and click on the "Advancement Officers" link, then the "Vandal Advance" link, and finally the "Advancement Services Menu" link will open the Report main menu (see previous question for screenshots) . Use the "Request Data Report" form to request the contact information. AIS is able to process a data report request in two weeks if provided with a description of the population desired. If provided with a list of VNumbers, AIS can return contact information in 48 hours. VNumber lists can be obtained by running Argos reports with parameters set to match the desired population.

Advancement Main Menu

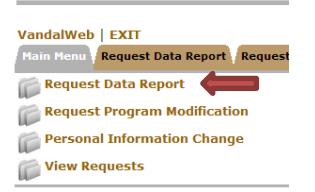

# **I have a question not answered by this FAQ. Who do I email?**

Under the campaign logo of every Argos report is this blue text:

Questions? Please click here to email advserv\_it . . .

Clicking on the blue text will open up an email to advserv it@uidaho.edu with the report name in the subject. Please use this if there is a problem with the report or if you need AIS to run a report for you because it takes

more than 30 minutes to process. If there are questions about report variables or run times please see the Glossary.

# **Where is the Glossary?**

At the top, right-corner of every Argos report there is a "Glossary" button. This button will navigate to a new page with information about the report including approximate run times and definitions. If there is a question not answered by the glossary click on the gold text to let AIS know and we will get the information to you.

Have a question not answered by the glossary? Click here to email advserv\_it